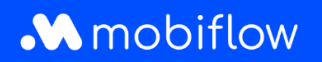

## Comment **créer** une **politique de remboursement en cas de split billing**?

1. Connectez-vous au compte de votre entreprise sur <https://my.mobiflow.be/sp/customer> avec votre adresse électronique et votre mot de passe. Dans la colonne de gauche, cliquez sur *Points de recharge > Split billing*, puis sur l'onglet "Politique de remboursement".

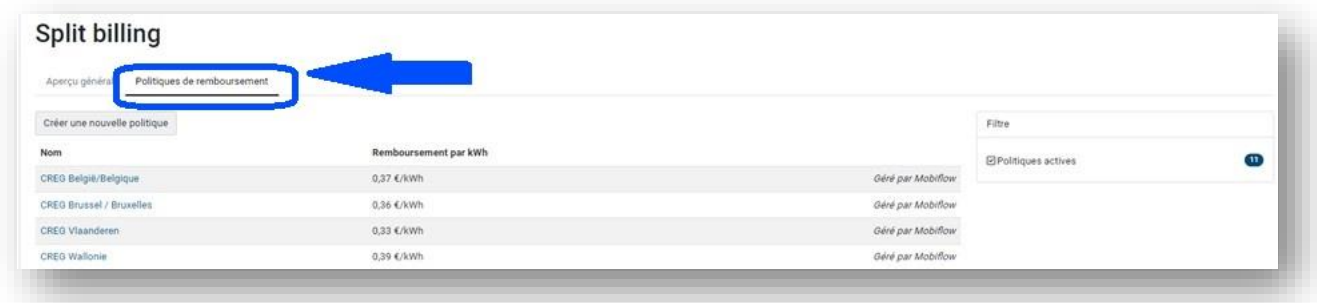

2. Sélectionnez "Créer une nouvelle politique".

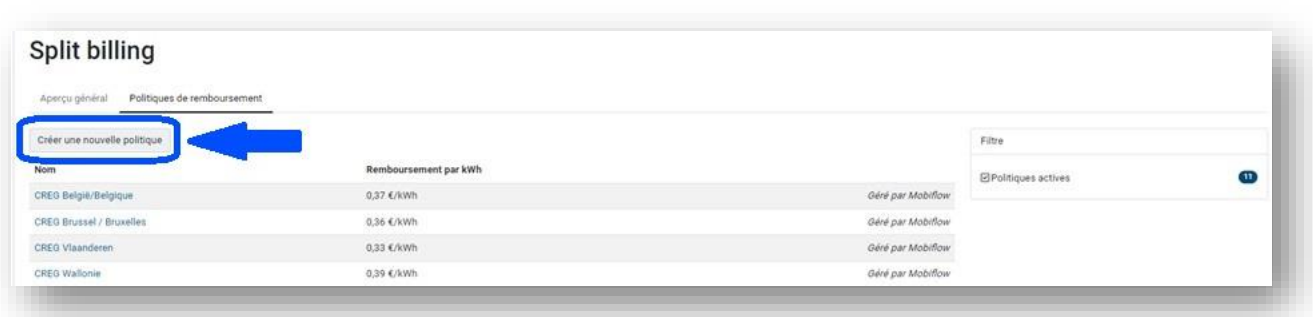

Mobiflow +32 (0)9 296 45 45 BE0648.837.849 Sassevaartstraat 46/204 info@mobiflow.be BE 23 0017 8027 9291<br>9000 Gent www.mobiflow.be BIC: GEBABEBB

www.mobiflow.be

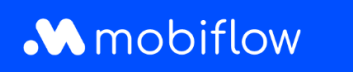

3. Donnez un nom au contrat et ajoutez un montant (€/kWh). Veuillez noter que vous devez toujours utiliser un point au lieu d'une virgule. Cliquez ensuite sur "Enregistrer".

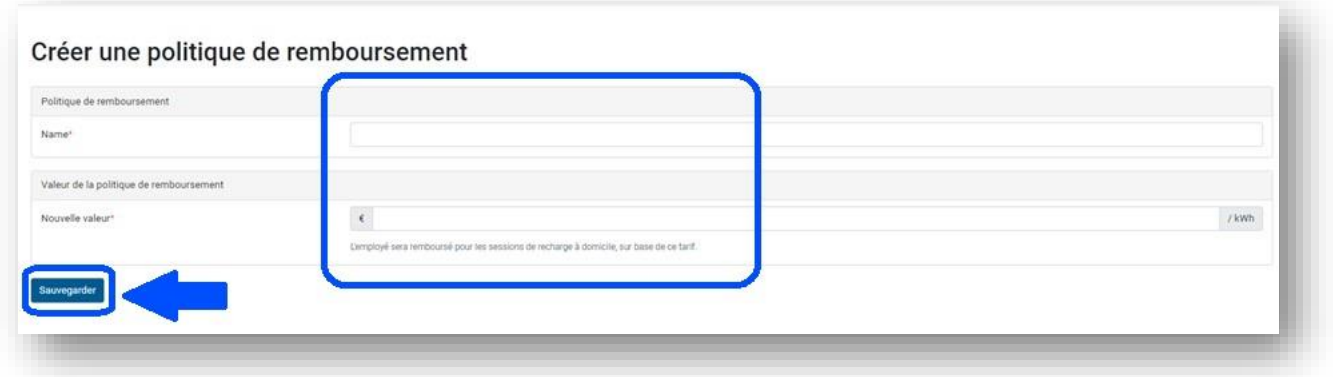

2. Votre politique de remboursement a été ajoutée.

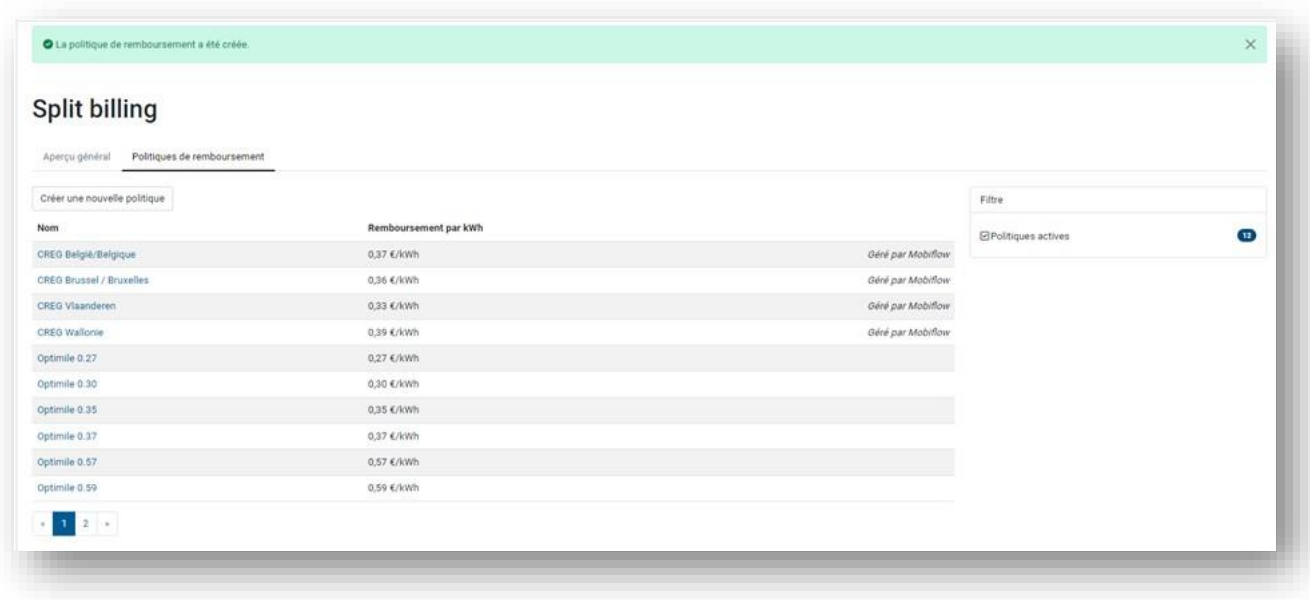

Mobiflow +32 (0)9 296 45 45 BE0648.837.849 Sassevaartstraat 46/204 info@mobiflow.be BE 23 0017 8027 9291<br>9000 Gent www.mobiflow.be BIC: GEBABEBB

www.mobiflow.be